## Marvin

# A Toolkit for Streamlined Access and Visualization of the SDSS-IV MaNGA Data Set

Brian Cherinka, ADASS 2019, October 2019

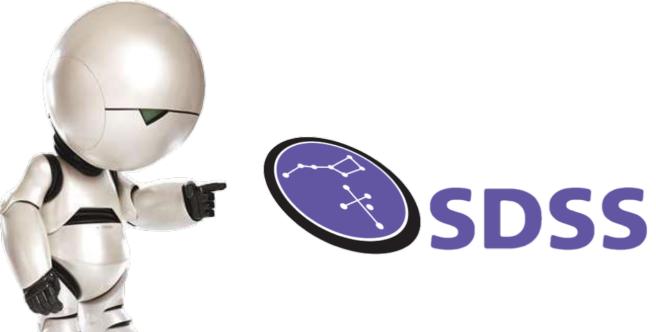

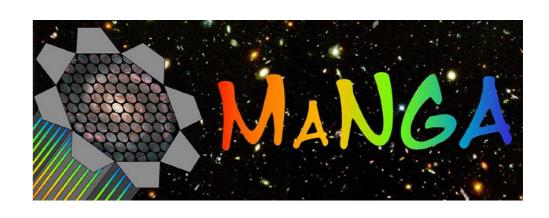

sdss-marvin.readthedocs.io

### What is MaNGA?

www.sdss.org/dr15

www.sdss.org/dr15/manga

SDSS Legacy
Single Fiber Spectroscopy

MaNGA Integral Field Spectroscopy

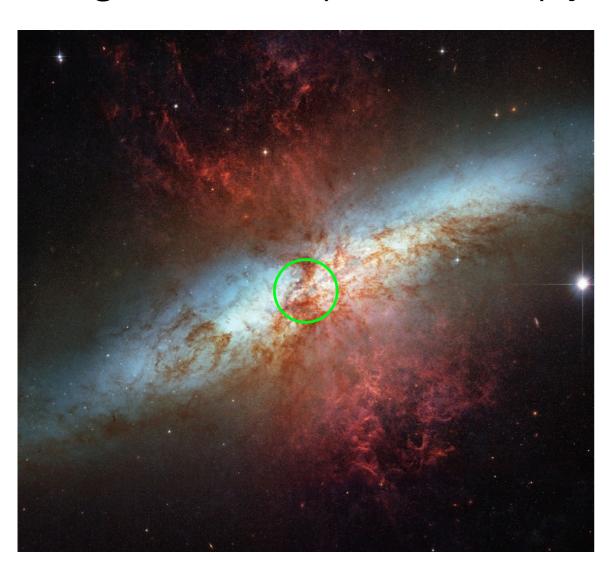

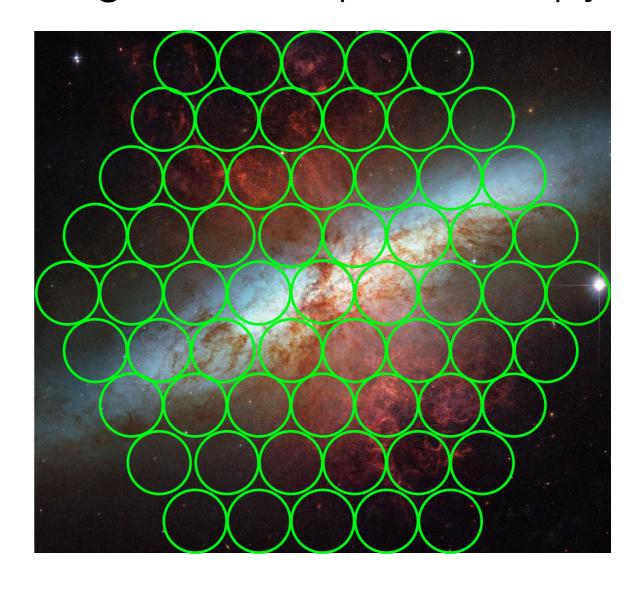

wide-field optical IFU survey targeting 10,000 galaxies

#### MaNGA Data Products

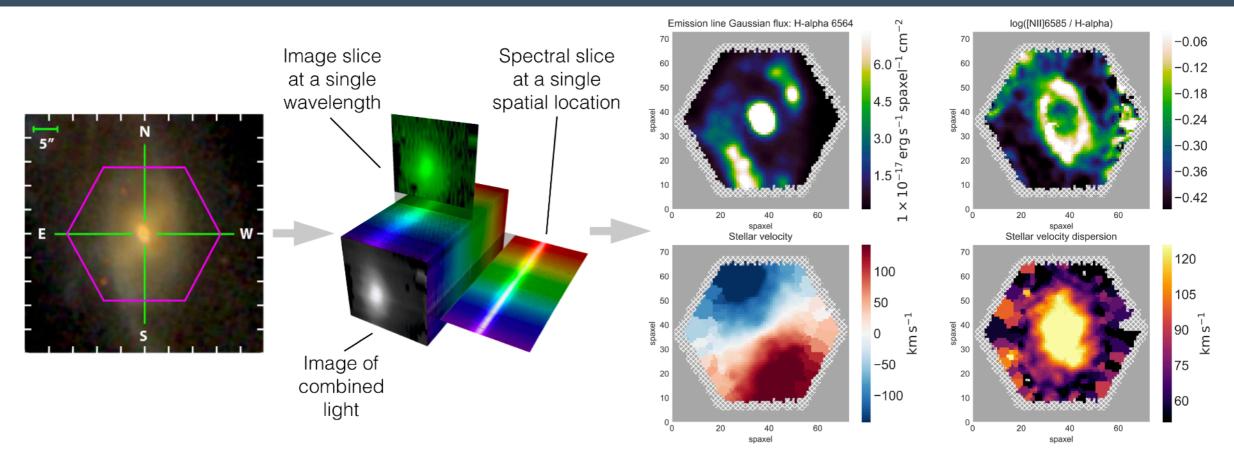

- Products: 3d DataCubes, Row-Stacked Spectra, 2d Analysis Maps, and 3d ModelCubes (<a href="https://www.sdss.org/dr15/manga/">https://www.sdss.org/dr15/manga/</a>)
- 14 data files per galaxy; Final Release: ~140,000 data files; 10 TB of data on disk; 35 TB database; ~trillion pixel elements
- How to connect and deliver these products and information?
- How to facilitate quick exploration and visualization?

## Our Goals

- How to connect and deliver these products and information?
- How to facilitate quick exploration and visualization?
- SDSS clientele (high school students to power astronomy users)
- SDSS science spans a broad and unknown space

#### Marvin is MaNGA's attempt to address these issues

- Goals
  - Eliminate as much overhead as possible
  - Shift the focus to the Science rather than logistics
  - Don't waste time reinventing wheels
  - To lower the barrier of entry for everyone

## What is Marvin?

Software Suite for the SDSS-IV MaNGA

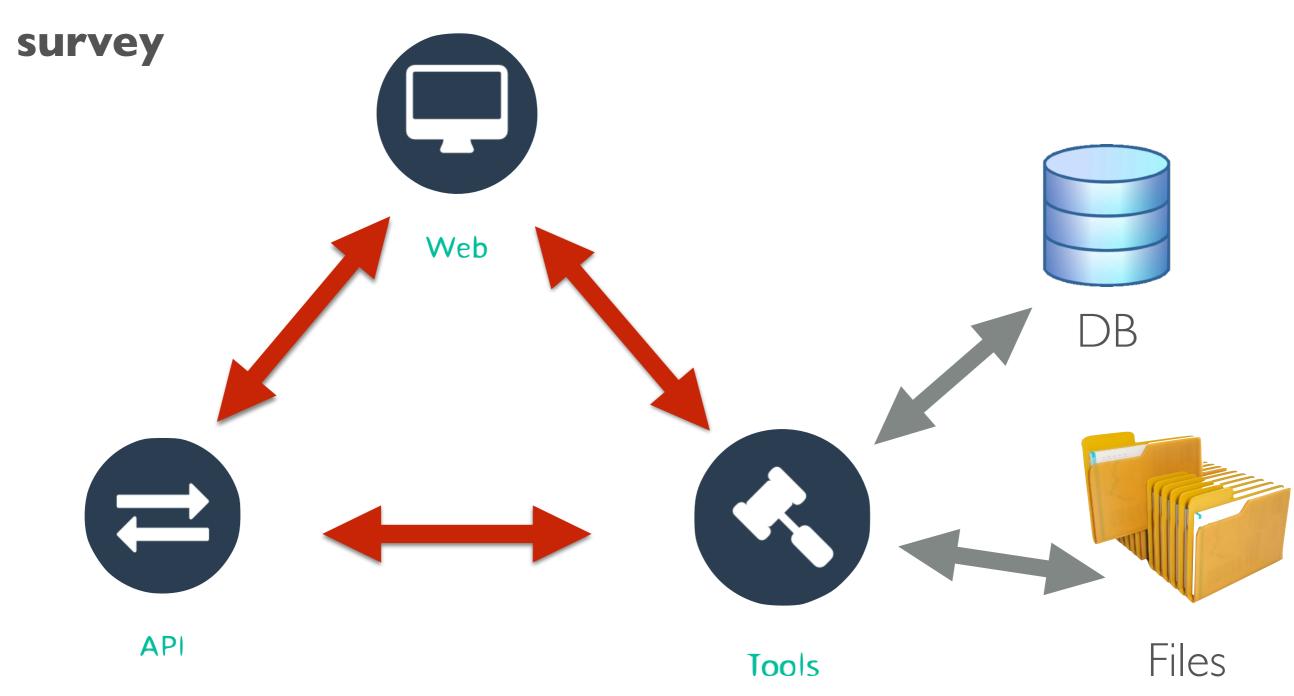

Core Idea: Smart Multi-Modal Data Access System

## Intuitive Data Access

Provide <u>user-unaware</u> local/remote data access to MaNGA data.

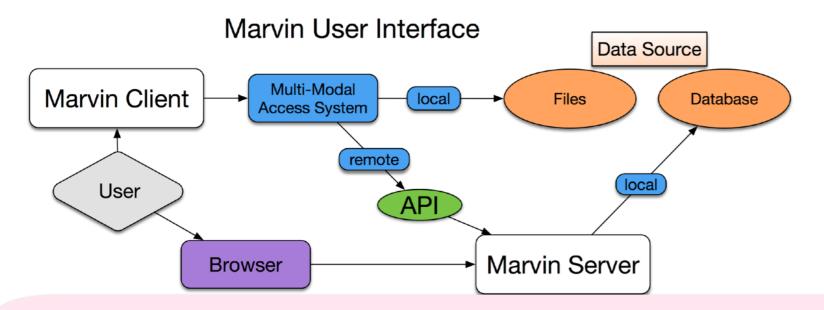

```
from marvin.tools.cube import Cube

# local file
c = Cube('/Users/Brian/Work/Manga/redux/v2_3_1/8485/stack/manga-8485-1901-LOGCUBE.fits.gz')
<Marvin Cube (plateifu='8485-1901', mode='local', data_origin='file')>

# local database or file
c = Cube('8485-1901')
<Marvin Cube (plateifu='8485-1901', mode='local', data_origin='db')>
-or-
<Marvin Cube (plateifu='8485-1901', mode='local', data_origin='file')>

# remote
c = Cube('8485-1902')
WARNING: local mode failed. Trying remote now.
<Marvin Cube (plateifu='8485-1902', mode='remote', data_origin='api')>
```

## Connected Data Products

Python Tools seamlessly connect all data files/products

```
# retrieve a remote data cube
cube = Cube('7443-12703')
<Marvin Cube (plateifu='7443-12703', mode='remote', data origin='api')>
# retrieve the H-alpha flux map
maps = cube.getMaps()
ha = maps.emline gflux ha 6564
ha.plot()
# retrieve the PNG image
image = cube.getImage()
image.plot()
```

from marvin.tools import Cube

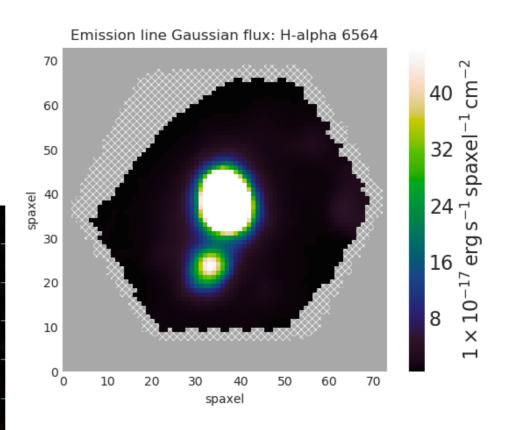

# Simplified Query System

- All MaNGA data stored in databases; searchable using SQL language
- Currently query on galaxy metadata and inter-galaxy properties!
- Utilizes "Query Syntax Parser" to simplify the writing of queries
- Abstract away SQL details into Python programmatic interface
- No need to know exact SQL or the database schema design.

"give me all galaxies at z < 0.1 with stellar mass > 1.e9, with their g-r colors as well"

# Simplified Query System

"give me all galaxies at z < 0.1 with stellar mass > 1.e9, with their g-r colors as well"

#### full sql syntax

SELECT mangadatadb.cube.mangaid, concat(mangadatadb.cube.plate, '-', mangadatadb.ifudesign.name) AS "cube.plateifu", mangasampledb.nsa.elpetro\_absmag[3] - mangasampledb.nsa.elpetro\_absmag[4] AS elpetro\_absmag\_g\_r, mangasampledb.nsa.elpetro\_mass, mangasampledb.nsa.z, FROM mangadatadb.cube JOIN mangadatadb.ifudesign ON mangadatadb.ifudesign.pk = mangadatadb.cube.ifudesign\_pk JOIN mangasampledb.manga\_target.pk = mangadatadb.cube.manga\_target\_pk JOIN mangasampledb.manga\_target\_to\_nsa ON mangasampledb.manga\_target.pk = mangasampledb.manga\_target\_to\_nsa.manga\_target\_pk JOIN mangasampledb.nsa ON mangasampledb.nsa.pk = mangasampledb.manga\_target\_to\_nsa.nsa\_pk JOIN mangadatadb.pipeline\_info AS drpalias ON drpalias.pk = mangadatadb.cube.pipeline\_info\_pk WHERE mangasampledb.nsa.z < 0.1 AND mangasampledb.nsa.elpetro\_mass > 10000000000.0 AND drpalias.pk = 29

# Simplified Query System

"give me all galaxies at z < 0.1 with stellar mass > 1.e9, with their g-r colors as well"

pseudo sql syntax

```
f = 'nsa.z < 0.1 and nsa.elpetro_mass > 1.E9'
q = Query(searchfilter=f, returnparams=['absmag_g_r'])

SELECT mangadatadb.cu
mangadatadb.ifudesign.name) AS
mangasampledb.nsa.elpetro_absmag[4] AS elpetro_absmag_g_r,
mangasampledb.nsa.elpetro_mass, mangasampledb.nsa.z, FROM mangadatadb.cube JOIN
```

mangadatadb.ifudesign ON mangadatadb.ifudesign.pk = mangadatadb.cube.ifudesign\_pk JOIN mangasampledb.manga\_target.pk = mangadatadb.cube.manga\_target\_pk JOIN mangasampledb.manga\_target\_to\_nsa ON mangasampledb.manga\_target.pk = mangasampledb.manga\_target\_to\_nsa.manga\_target\_pk JOIN mangasampledb.nsa ON mangasampledb.nsa.pk = mangasampledb.manga\_target\_to\_nsa.nsa\_pk JOIN mangadatadb.pipeline\_info AS drpalias ON drpalias.pk = mangadatadb.cube.pipeline\_info\_pk WHERE mangasampledb.nsa.z < 0.1 AND mangasampledb.nsa.elpetro\_mass > 1000000000.0 AND drpalias.pk = 29

# Clean Simple Web

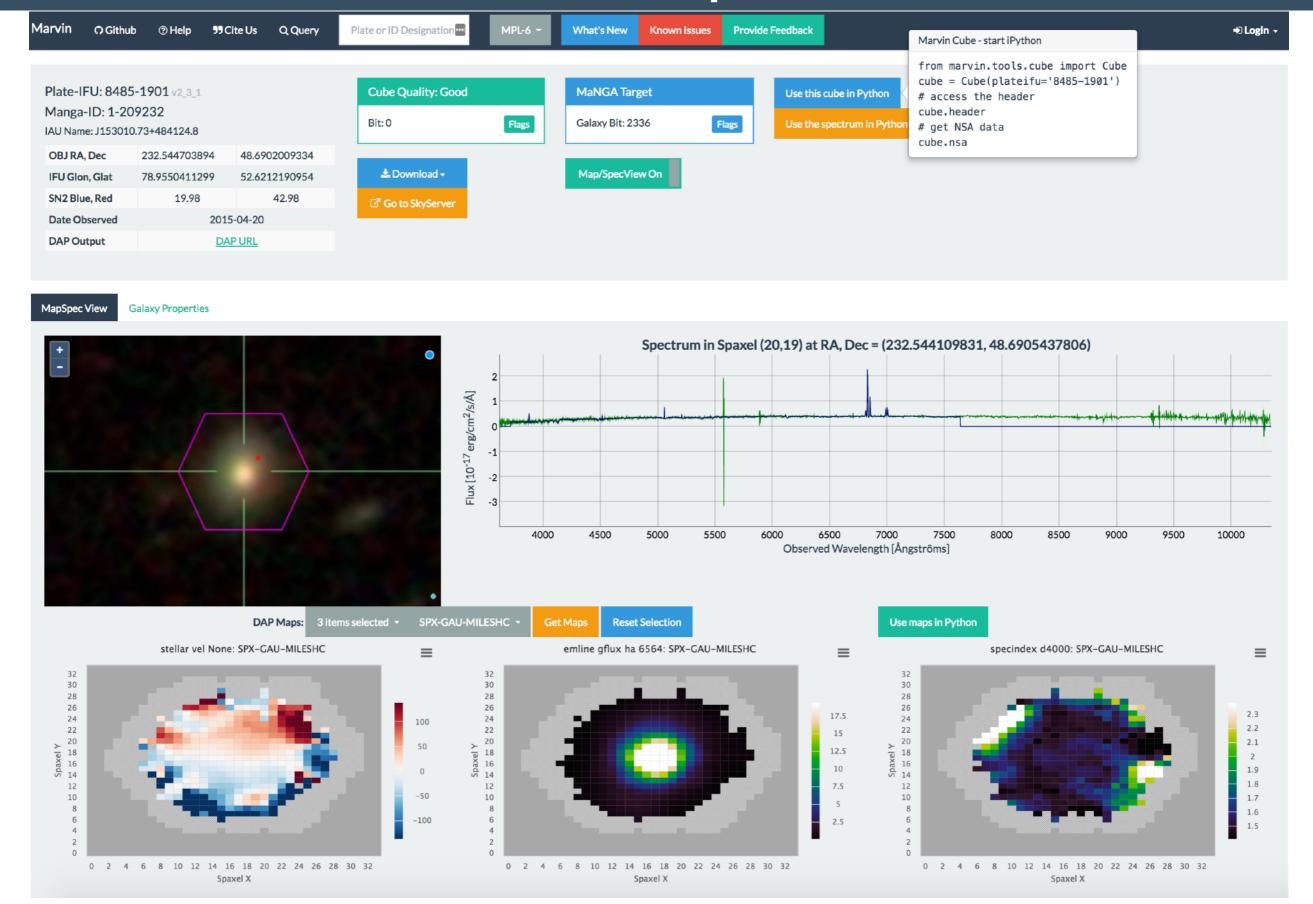

## Resources

- pip install sdss-marvin
- Web <a href="https://dr15.sdss.org/marvin/">https://dr15.sdss.org/marvin/</a>
- Github <a href="https://github.com/sdss/marvin">https://github.com/sdss/marvin</a>
- Documentation <a href="https://sdss-marvin.rtfd.io/en/latest/">https://sdss-marvin.rtfd.io/en/latest/</a>
- Marvin on SDSS www.sdss.org/dr15/manga/marvin/
- General MaNGA info www.sdss.org/dr15/manga
- Tutorials on SciServer see SciServer Demo booth
- Paper <a href="https://ui.adsabs.harvard.edu/abs/2019AJ....158...74C">https://ui.adsabs.harvard.edu/abs/2019AJ....158...74C</a>